### Old Company Name in Catalogs and Other Documents

On April 1<sup>st</sup>, 2010, NEC Electronics Corporation merged with Renesas Technology Corporation, and Renesas Electronics Corporation took over all the business of both companies. Therefore, although the old company name remains in this document, it is a valid Renesas Electronics document. We appreciate your understanding.

Renesas Electronics website: <a href="http://www.renesas.com">http://www.renesas.com</a>

April 1<sup>st</sup>, 2010 Renesas Electronics Corporation

Issued by: Renesas Electronics Corporation (<a href="http://www.renesas.com">http://www.renesas.com</a>)

Send any inquiries to http://www.renesas.com/inquiry.

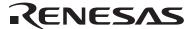

#### Notice

- 1. All information included in this document is current as of the date this document is issued. Such information, however, is subject to change without any prior notice. Before purchasing or using any Renesas Electronics products listed herein, please confirm the latest product information with a Renesas Electronics sales office. Also, please pay regular and careful attention to additional and different information to be disclosed by Renesas Electronics such as that disclosed through our website.
- Renesas Electronics does not assume any liability for infringement of patents, copyrights, or other intellectual property rights
  of third parties by or arising from the use of Renesas Electronics products or technical information described in this document.
  No license, express, implied or otherwise, is granted hereby under any patents, copyrights or other intellectual property rights
  of Renesas Electronics or others.
- 3. You should not alter, modify, copy, or otherwise misappropriate any Renesas Electronics product, whether in whole or in part.
- 4. Descriptions of circuits, software and other related information in this document are provided only to illustrate the operation of semiconductor products and application examples. You are fully responsible for the incorporation of these circuits, software, and information in the design of your equipment. Renesas Electronics assumes no responsibility for any losses incurred by you or third parties arising from the use of these circuits, software, or information.
- 5. When exporting the products or technology described in this document, you should comply with the applicable export control laws and regulations and follow the procedures required by such laws and regulations. You should not use Renesas Electronics products or the technology described in this document for any purpose relating to military applications or use by the military, including but not limited to the development of weapons of mass destruction. Renesas Electronics products and technology may not be used for or incorporated into any products or systems whose manufacture, use, or sale is prohibited under any applicable domestic or foreign laws or regulations.
- 6. Renesas Electronics has used reasonable care in preparing the information included in this document, but Renesas Electronics does not warrant that such information is error free. Renesas Electronics assumes no liability whatsoever for any damages incurred by you resulting from errors in or omissions from the information included herein.
- 7. Renesas Electronics products are classified according to the following three quality grades: "Standard", "High Quality", and "Specific". The recommended applications for each Renesas Electronics product depends on the product's quality grade, as indicated below. You must check the quality grade of each Renesas Electronics product before using it in a particular application. You may not use any Renesas Electronics product for any application categorized as "Specific" without the prior written consent of Renesas Electronics. Further, you may not use any Renesas Electronics product for any application for which it is not intended without the prior written consent of Renesas Electronics. Renesas Electronics shall not be in any way liable for any damages or losses incurred by you or third parties arising from the use of any Renesas Electronics product for an application categorized as "Specific" or for which the product is not intended where you have failed to obtain the prior written consent of Renesas Electronics. The quality grade of each Renesas Electronics product is "Standard" unless otherwise expressly specified in a Renesas Electronics data sheets or data books, etc.
  - "Standard": Computers; office equipment; communications equipment; test and measurement equipment; audio and visual equipment; home electronic appliances; machine tools; personal electronic equipment; and industrial robots.
  - "High Quality": Transportation equipment (automobiles, trains, ships, etc.); traffic control systems; anti-disaster systems; anti-crime systems; safety equipment; and medical equipment not specifically designed for life support.
  - "Specific": Aircraft; aerospace equipment; submersible repeaters; nuclear reactor control systems; medical equipment or systems for life support (e.g. artificial life support devices or systems), surgical implantations, or healthcare intervention (e.g. excision, etc.), and any other applications or purposes that pose a direct threat to human life.
- 8. You should use the Renesas Electronics products described in this document within the range specified by Renesas Electronics, especially with respect to the maximum rating, operating supply voltage range, movement power voltage range, heat radiation characteristics, installation and other product characteristics. Renesas Electronics shall have no liability for malfunctions or damages arising out of the use of Renesas Electronics products beyond such specified ranges.
- 9. Although Renesas Electronics endeavors to improve the quality and reliability of its products, semiconductor products have specific characteristics such as the occurrence of failure at a certain rate and malfunctions under certain use conditions. Further, Renesas Electronics products are not subject to radiation resistance design. Please be sure to implement safety measures to guard them against the possibility of physical injury, and injury or damage caused by fire in the event of the failure of a Renesas Electronics product, such as safety design for hardware and software including but not limited to redundancy, fire control and malfunction prevention, appropriate treatment for aging degradation or any other appropriate measures. Because the evaluation of microcomputer software alone is very difficult, please evaluate the safety of the final products or system manufactured by you.
- 10. Please contact a Renesas Electronics sales office for details as to environmental matters such as the environmental compatibility of each Renesas Electronics product. Please use Renesas Electronics products in compliance with all applicable laws and regulations that regulate the inclusion or use of controlled substances, including without limitation, the EU RoHS Directive. Renesas Electronics assumes no liability for damages or losses occurring as a result of your noncompliance with applicable laws and regulations.
- 11. This document may not be reproduced or duplicated, in any form, in whole or in part, without prior written consent of Renesas Electronics
- 12. Please contact a Renesas Electronics sales office if you have any questions regarding the information contained in this document or Renesas Electronics products, or if you have any other inquiries.
- (Note 1) "Renesas Electronics" as used in this document means Renesas Electronics Corporation and also includes its majority-owned subsidiaries.
- (Note 2) "Renesas Electronics product(s)" means any product developed or manufactured by or for Renesas Electronics.

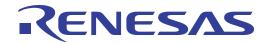

## Renesas Starter Kit for R8C/L3AC

User's Manual

Renesas Single-Chip Microcomputer R8C Family

#### Disclaimer

By using this Renesas Starter Kit (RSK), the user accepts the following terms. The RSK is not guaranteed to be error free, and the entire risk as to the results and performance of the RSK is assumed by the User. The RSK is provided by Renesas on an "as is" basis without warranty of any kind whether express or implied, including but not limited to the implied warranties of satisfactory quality, fitness for a particular purpose, title and non-infringement of intellectual property rights with regard to the RSK. Renesas expressly disclaims all such warranties. Renesas or its affiliates shall in no event be liable for any loss of profit, loss of data, loss of contract, loss of business, damage to reputation or goodwill, any economic loss, any reprogramming or recall costs (whether the foregoing losses are direct or indirect) nor shall Renesas or its affiliates be liable for any other direct or indirect special, incidental or consequential damages arising out of or in relation to the use of this RSK, even if Renesas or its affiliates have been advised of the possibility of such damages.

#### **Precautions**

This Renesas Starter Kit is only intended for use in a laboratory environment under ambient temperature and humidity conditions. A safe separation distance should be used between this and any sensitive equipment. Its use outside the laboratory, classroom, study area or similar such area invalidates conformity with the protection requirements of the Electromagnetic Compatibility Directive and could lead to prosecution.

The product generates, uses, and can radiate radio frequency energy and may cause harmful interference to radio communications. However, there is no guarantee that interference will not occur in a particular installation. If this equipment causes harmful interference to radio or television reception, which can be determined by turning the equipment off or on, you are encouraged to try to correct the interference by one or more of the following measures;

- ensure attached cables do not lie across the equipment
- reorient the receiving antenna
- increase the distance between the equipment and the receiver
- connect the equipment into an outlet on a circuit different from that which the receiver is connected
- power down the equipment when not is use
- consult the dealer or an experienced radio/TV technician for help NOTE: It is recommended that wherever possible shielded
  interface cables are used.

The product is potentially susceptible to certain EMC phenomena. To mitigate against them, it is recommended that the following measures be undertaken:

- The user is advised that mobile phones should not be used within 10m of the product when in use.
- The user is advised to take ESD precautions when handling the equipment.

The Renesas Starter Kit does not represent an ideal reference design for an end product and does not fulfil the regulatory standards for an end product.

## **Table of Contents**

| Chapter 1. Preface                 | 1  |
|------------------------------------|----|
| Chapter 2. Purpose                 | 2  |
| Chapter 3. Power Supply            | 3  |
| 3.1. Requirements                  | 3  |
| 3.2. Power-up Behaviour            | 3  |
| Chapter 4. Board Layout            | 4  |
| 4.1. Component Layout              | 4  |
| 4.2. Board Dimensions              | 5  |
| Chapter 5. Block Diagram           | 6  |
| Chapter 6. User Circuitry          | 7  |
| 6.1. Switches                      | 7  |
| 6.2. LEDs                          | 7  |
| 6.3. Potentiometer                 | 7  |
| 6.4. Serial port                   | 8  |
| 6.5. Debug LCD Module              | 8  |
| 6.6. LIN                           | 9  |
| 6.7. Option Links                  | 10 |
| 6.8. Oscillator Sources            | 20 |
| 6.9. Reset Circuit                 | 20 |
| Chapter 7. Modes                   | 21 |
| 7.1. Boot modes                    | 21 |
| 7.2. Single chip mode              | 22 |
| Chapter 8. Programming Methods     | 23 |
| Chapter 9. Headers                 | 24 |
| 9.1. Microcontroller Ring Headers  | 24 |
| 9.2. Application Headers           | 26 |
| Chapter 10. Code Development       | 30 |
| 10.1. Overview                     | 30 |
| 10.2. Compiler Restrictions        | 30 |
| 10.3. Breakpoint Support           | 30 |
| 10.4. Memory Map                   | 31 |
| Chapter 11. Component Placement    | 32 |
| Chapter 12. Additional Information | 33 |

## Chapter 1. Preface

#### Cautions

This document may be, wholly or partially, subject to change without notice.

All rights reserved. Duplication of this document, either in whole or part is prohibited without the written permission of Renesas Technology Europe Limited.

#### **Trademarks**

All brand or product names used in this manual are trademarks or registered trademarks of their respective companies or organisations.

#### Copyright

© 2010 Renesas Technology Europe Ltd. All rights reserved.

© 2010 Renesas Technology Corporation. All rights reserved.

© 2010 Renesas Solutions Corporation. All rights reserved.

Website: <a href="https://www.renesas.com">www.renesas.com</a>

#### Glossary

| ADC | Analog to Digital Converter | CD   | Compact Disc                                |
|-----|-----------------------------|------|---------------------------------------------|
| CPU | Central Processing Unit     | DAC  | Digital to Analog Converter                 |
| E8a | E8a on-chip debugger module | EMC  | Electromagnetic compatibility               |
| ESD | Electrostatic Discharge     | HEW  | High-Performance Embedded Workshop          |
| I/O | Input / Output              | LCD  | Liquid Crystal Display                      |
| LED | Light Emitting Diode        | LIN  | Local Interconnect Network                  |
| MCU | Microcontroller Unit        | PC   | Personal Computer                           |
| RAM | Random Access Memory        | ROM  | Read-Only Memory                            |
| RSK | Renesas Starter Kit         | UART | Universal Asynchronous Receiver Transmitter |
| USB | Universal Serial Bus        |      |                                             |

## Chapter 2. Purpose

This RSK is an evaluation tool for Renesas microcontrollers.

This manual describes the technical details of the RSK hardware. The Quick Start Guide and Tutorial Manual provide details of the software installation and debugging environment.

#### Features include:

- Renesas Microcontroller Programming.
- User Code Debugging.
- User Circuitry such as switches, LEDs and potentiometer.
- Sample Application.
- Sample peripheral device initialisation code.

The RSK board contains all the circuitry required for microcontroller operation.

#### Note:

\* The option links for the user LEDs are not fitted by default. To use LEDs fit R76, R78, R80, R82 and disconnect Renesas LCD Panel from JA4.

\*\* The option link for DLCDE pin is not fitted by default. To use Debug LCD fit R92 and disconnect Renesas LCD Panel from JA4.

## Chapter 3. Power Supply

### 3.1. Requirements

This RSK board operates from a 5V DC power supply.

A diode provides reverse polarity protection only if a current limiting power supply is used.

This RSK board is supplied with an E8a debugger. This product is able to power the RSK board with up to 300mA. When the RSK is connected to another system then that system should supply power to the RSK.

All RSK boards have an optional centre positive supply connector using a 2.0mm barrel power jack.

#### Warning

The RSK board is neither under nor over voltage protected. Use a centre positive supply for this board.

#### 3.2. Power-up Behaviour

When the RSK is purchased, the RSK board has the 'Release' or stand-alone code from the example tutorial code pre-programmed into the Renesas microcontroller. On powering up the board, all the segments of Renesas LCD panel connected to JA4 will start to flash. After 200 flashes or after pressing any switch the LCD panel will show ADC value controlled by the potentiometer.

## Chapter 4. Board Layout

## 4.1. Component Layout

The following diagram shows the top layer component layout of the board.

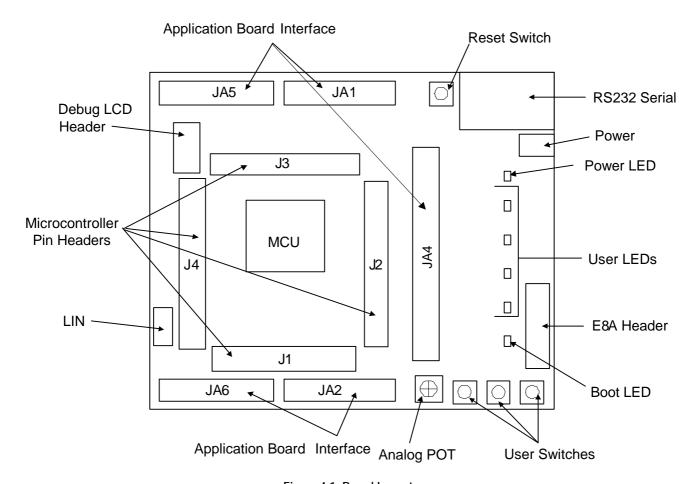

Figure 4-1: Board Layout

### 4.2. Board Dimensions

The following diagram gives the board dimensions and connector positions. All through-hole connectors are on a common 0.1" grid for easy interfacing.

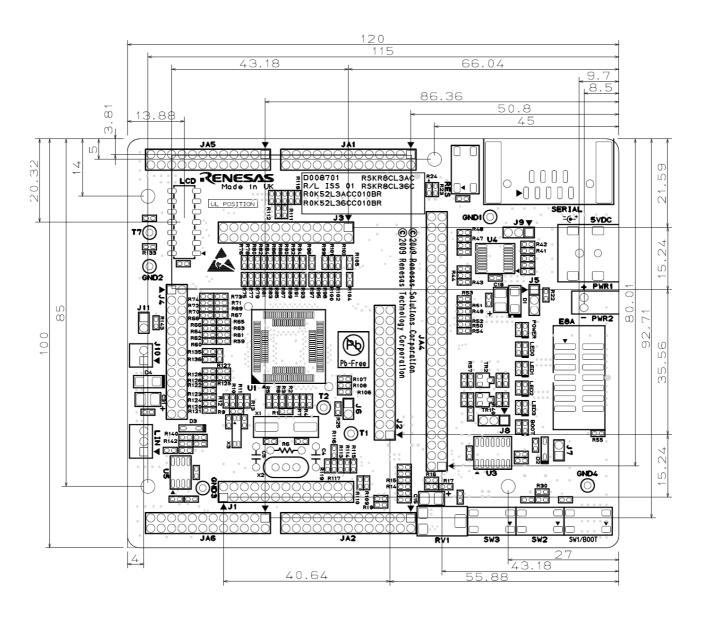

Figure 4-2: Board Dimensions

## Chapter 5. Block Diagram

Figure 5-1 shows the RSK board components and their connectivity.

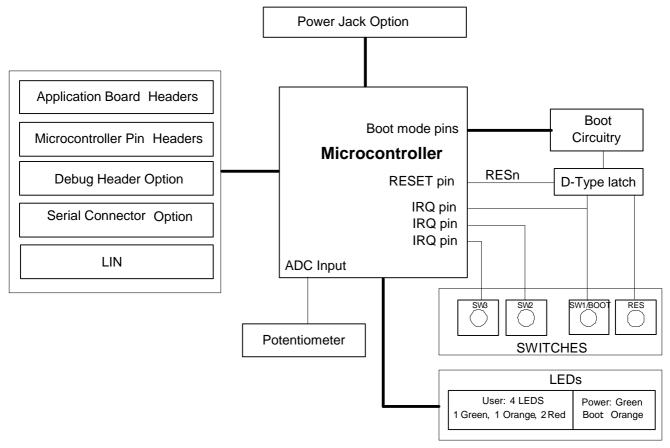

Figure 5-1: Block Diagram

Figure 5-2 shows E8a connections to the RSK.

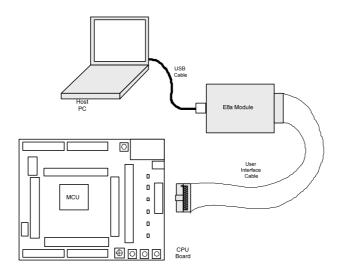

Figure 5-2: E8a RSK Connections

## Chapter 6. User Circuitry

#### 6.1. Switches

There are four switches located on the RSK board. The function of each switch and its connection are shown in Table 6-1

| Switch      | Function                                                                | Microcontroller                |  |
|-------------|-------------------------------------------------------------------------|--------------------------------|--|
| RES         | When pressed, the microcontroller is reset.                             | RESETn, Pin 10                 |  |
| SW1 / BOOT* | Connects to an INT input for user controls.                             | INT4n, Pin 18 (Port 11, bit 4) |  |
|             | The switch is also used in conjunction with the RES switch to place the |                                |  |
|             | device in BOOT mode when not using the E8a debugger.                    |                                |  |
|             | The same MCU pin also function as Timer RA I/O.                         |                                |  |
| SW2*        | Connects to an INT line for user controls.                              | INT5n, Pin 17 (Port 11, bit 5) |  |
| SW3*        | Connects to an INT line for user controls.                              | INT6n, Pin 16 (Port 11, bit 6) |  |
|             | Connects to an ADTRG input for AD trigger controls                      |                                |  |

Table 6-1: Switch Functions

#### 6.2. LEDs

There are six LEDs on the RSK board. The green 'POWER' LED lights when the board is powered. The orange 'BOOT' LED indicates the device is in BOOT mode when lit. The four user LEDs are connected to an I/O port and will light when their corresponding port pin is set low.

Table 6-2 below shows the LED pin references and their corresponding microcontroller port pin connections.

| LED Reference (As    | Colour | Microcontroller Port | Microcontroller |
|----------------------|--------|----------------------|-----------------|
| shown on silkscreen) |        | Pin function         | Pin Number      |
| LED0*                | Green  | Port 2, bit 4        | 70              |
| LED1*                | Orange | Port 2, bit 5        | 69              |
| LED2*                | Red    | Port 2, bit 6        | 68              |
| LED3*                | Red    | Port 2, bit 7        | 67              |

Table 6-2: LED Port

#### Note:

\* The option links for the user LEDs are not fitted by default. To use LEDs fit R76, R78, R80, R82 and disconnect Renesas LCD Panel from JA4.

#### 6.3. Potentiometer

A single-turn potentiometer is connected to pin AN0 (Port 13 bit 0, pin 4) of the microcontroller. This may be used to vary the input analog voltage value to this pin between AVCC and Ground.

**Note:** The potentiometer is fitted to offer an easy way of supplying a variable analog input to the controller. It does not necessarily reflect the accuracy of the controller's ADC. Please see the device manual for details.

<sup>\*</sup>Refer to the schematic for detailed connectivity information.

### 6.4. Serial port

Serial port UART2 is connected to the standard RS232 header. Serial port UART0 can optionally be connected to the RS232 transceiver by moving option resistors. The connections to be moved are listed in the **Table 6-3**.

| Description | Function                 | Microcontroller     | Fit for RS232 | Remove for RS232     |
|-------------|--------------------------|---------------------|---------------|----------------------|
|             |                          | Port Pin            |               |                      |
| UART2       | Default serial port (TX) | 20 (Port 11, bit 2) | R53           | R49, R51             |
| UART2       | Default serial port (RX) | 21 (Port 11, bit 1) | R54           | R50, R52             |
| UART0       | Spare Serial Port (TX)   | 3 (Port 13, bit 1)  | R51, R123     | R49, R53, R122, R124 |
| UART0       | Spare Serial Port (RX)   | 2 (Port 13, bit 2)  | R52, R125     | R50, R54, R126       |
| UART1       | UART1 Serial Port (TX)   | 58 (Port 4, bit 0)  | R47, R99      | R98                  |
| UART1       | UART1 Serial Port (RX)   | 57 (Port 4, bit 1)  | R48, R101     | R100                 |

Table 6-3: Serial port settings

The serial channel UART0 can also be accessed at 'J1' and 'JA6'; UART1 can be accessed at 'J3' and 'JA6'; UART2 can be accessed at 'J1' and 'JA2'.

The board is designed to accept a straight-through RS-232 male-to-female cable.

The UARTO port is shared with the LIN module. For more details please refer to the section 6.6.

### 6.5. Debug LCD Module

A debug LCD module is supplied to be connected to the connector LCD. This should be fitted so that the debug LCD module lies over 'J3'. Care should be taken to ensure the pins are inserted correctly into LCD. The debug LCD module uses a 4 bit interface to reduce the pin allocation. No contrast control is provided; this is set by a resistor on the supplied display module.

Table 6-4 shows the pin allocation and signal names used on this connector.

The module supplied with the RSK board only supports 5V operation.

|     | LCD                      |                    |     |                      |                    |
|-----|--------------------------|--------------------|-----|----------------------|--------------------|
| Pin | Circuit Net Name         | Device Pin         | Pin | Circuit Net Name     | Device Pin         |
| 1   | Ground                   | -                  | 2   | 5V                   | -                  |
| 3   | No Connection            | -                  | 4   | DLCDRS               | 61 (Port 3, bit 5) |
| 5   | R/W (Wired to write only | -                  | 6   | DLCDE * (+ 100k pull | 62 (Port 3, bit 4) |
|     | using 10K pull down))    |                    |     | down to ground)      |                    |
| 7   | No Connection            | -                  | 8   | No Connection        | -                  |
| 9   | No Connection            | -                  | 10  | No Connection        | -                  |
| 11  | DLCDD4                   | 66 (Port 3, bit 0) | 12  | DLCDD5               | 65 (Port 3, bit 1) |
| 13  | DLCDD6                   | 64 (Port 3, bit 2) | 14  | DLCDD7               | 63 (Port 3, bit 3) |

Table 6-4: Debug LCD Module Connections

#### Note:

<sup>\*</sup> The option link for DLCDE is not fitted by default. To use Debug LCD fit R92 and disconnect Renesas LCD Panel from JA4.

### 6.6. LIN

The serial port UART0 also functions as LIN port pins. The options links to be configured are listed in the Table 6-5

| Description | Function | Circuit Net Name | Device Pin | Fit for Hardware | Remove for   |
|-------------|----------|------------------|------------|------------------|--------------|
|             |          |                  |            | LIN              | Hardware LIN |
| LIN         | TXD      | LINTXD           | 3          | R124             | R122, R123   |
| LIN         | RXD      | LINRXD           | 2          | R126             | R125         |
| LIN         | NSLP     | LINNSLP          | 1          | R128             | R127         |

Table 6-5: Hardware LIN Settings

When resistors R140 and R142 are fitted LIN device will be in master mode, when they are removed it will be Slave.

## 6.7. Option Links

In this section, the default configuration is indicated by  $\ensuremath{\mathbf{BOLD}}$  text.

**Table 6-6** below describes the function of the option links associated with serial port configuration.

|           |                           | Option Link Settings                           |                            |            |
|-----------|---------------------------|------------------------------------------------|----------------------------|------------|
| Reference | Function                  | Fitted                                         | Alternative (Removed)      | Related To |
| R41       | Serial Port Configuration | Connects channel 2 (Tx pin) of the RS232       | Disconnects Channel 2      | R47        |
|           |                           | transceiver to pin 8 of the D-type serial port | (TX pin) of the RS232      |            |
|           |                           | connector                                      | transceiver from the       |            |
|           |                           |                                                | D-type serial port         |            |
|           |                           |                                                | connector                  |            |
| R42       | Serial Port Configuration | Connects channel 2 (Rx pin) of the RS232       | Disconnects Channel 2      | R48        |
|           |                           | transceiver to pin 7 of the D-type serial      | (RX pin) of the RS232      |            |
|           |                           | port connector                                 | transceiver from the       |            |
|           |                           |                                                | D-type serial port         |            |
|           |                           |                                                | connector                  |            |
| R43       | Serial Port Configuration | Disables the RS-232 Transceiver.               | Enables the RS-232         | -          |
|           |                           |                                                | Transceiver                |            |
| R99       | Serial Port Configuration | Connects the TxD pin of serial port UART1      | Disconnects the TxD pin    | R98        |
|           |                           | to pin 9 of the application header 'JA6'       | of serial port UART1 from  |            |
|           |                           |                                                | the application header     |            |
|           |                           |                                                | 'JA6'                      |            |
| R101      | Serial Port Configuration | Connects the RxD pin of serial port UART1      | Disconnects the RxD pin    | R100       |
|           |                           | to pin 12 of the application header 'JA6'      | of serial port UART1 from  |            |
|           |                           |                                                | the application header     |            |
|           |                           |                                                | 'JA6'                      |            |
|           | Serial Port Configuration | Connects the RS232 serial port (Tx) to the     | Disconnects the RS232      | R51, R53   |
| R49       |                           | application board interface (JA6-5).           | serial port (Tx) from      |            |
|           |                           |                                                | application board          |            |
|           |                           |                                                | interface (JA6-5)          |            |
| R50       | Serial Port Configuration | Connects the RS-232 serial port (Rx) to        | Disconnects the RS-232     | R52, R54   |
|           |                           | application board interface (JA6-6)            | serial port (Rx) from      |            |
|           |                           |                                                | application board          |            |
|           |                           |                                                | interface (JA6-6)          |            |
| R53       | Serial Port Configuration | Connects the TxD pin of serial port            | Disconnects the TxD pin of | R49, R51,  |
|           |                           | UART2 to the D-type connector via the          | serial port UART2 from the | R111, R112 |
|           |                           | RS232 transceiver                              | D-type connector           |            |
| R54       | Serial Port Configuration | Connects the RxD pin of serial port            | Disconnects the RxD pin of | R50, R52,  |
|           |                           | UART2 to the D-type connector via the          | serial port UART2 from the | R109, R110 |
|           |                           | RS232 transceiver                              | D-type connector           |            |
| R51       | Serial Port Configuration | Connects the TxD pin of serial port UARTO      | Disconnects the TxD pin    | R49, R53,  |
|           |                           | to the D-type connector via the RS232          | of serial port UARTO from  | R122,      |
|           |                           | transceiver                                    | the D-type connector       | R123, R124 |

| R52 | Serial Port Configuration | Connects the RxD pin of serial port UARTO | Disconnects the RxD pin    | R50, R54,  |
|-----|---------------------------|-------------------------------------------|----------------------------|------------|
|     |                           | to the D-type connector via the RS232     | of serial port UART0 from  | R125, R126 |
|     |                           | transceiver                               | the D-type connector       |            |
| R47 | Serial Port Configuration | Connects the TxD pin of serial port       | Disconnects the TxD pin of | R98        |
|     |                           | UART1 to the D-type connector via the     | serial port UART1 from the |            |
|     |                           | RS232 transceiver                         | D-type connector           |            |
| R48 | Serial Port Configuration | Connects the RxD pin of serial port       | Disconnects the RxD pin of | R100       |
|     |                           | UART1 to the D-type connector via the     | serial port UART1 from the |            |
|     |                           | RS232 transceiver                         | D-type connector           |            |

Table 6-6: Serial port configuration links

**Table 6-7** below describes the function of the option links associated with Power Source configuration.

|           | Option Link Settings |                                        |                                             |         |  |
|-----------|----------------------|----------------------------------------|---------------------------------------------|---------|--|
| Reference | Function             | Fitted                                 | Alternative ( Removed )                     | Related |  |
|           |                      |                                        |                                             | То      |  |
| R22       | Power Source         | Connects the voltage source from       | Disconnects the Board_VCC from PWR1         | -       |  |
|           |                      | PWR1 to Board_VCC                      | connector                                   |         |  |
| R23       | Power Source         | Connects the net CON_5V (JA1-1) to     | Disconnects CON_5V from Board_VCC           | R24     |  |
|           |                      | Board_VCC. External 5V supply can be   |                                             |         |  |
|           |                      | connected at CON_5V.                   |                                             |         |  |
|           |                      | (R22 and R24 Must be removed if        |                                             |         |  |
|           |                      | supplying 5V from CON_5V)              |                                             |         |  |
| R24       | Power Source         | Connects the net CON_3V3 (JA1-3) to    | Disconnects CON_3V3 from Board_VCC          | R23     |  |
|           |                      | Board_VCC. External 3.3V supply can be |                                             |         |  |
|           |                      | connected at CON_3V3.                  |                                             |         |  |
|           |                      | (R22 and R23 Must be removed if        |                                             |         |  |
|           |                      | supplying 3.3V from CON_3V3)           |                                             |         |  |
| R25       | Microcontroller      | Supply power to the Microcontroller    | Disables 5V power supply to the             | -       |  |
|           | Power Supply         | VCC pin                                | microcontroller VCC pins. Supply current to |         |  |
|           |                      |                                        | the MCU can be measured across 'J6'         |         |  |

Table 6-7: Power configuration links

Table 6-8 below describes the function of the option links associated with Analog Voltage Source configuration.

|           | Option Link Settings |                                      |                                       |         |  |  |
|-----------|----------------------|--------------------------------------|---------------------------------------|---------|--|--|
| Reference | Function             | Fitted                               | Alternative (Removed)                 | Related |  |  |
|           |                      |                                      |                                       | То      |  |  |
| R121      | Analog Input         | Connects on-board potentiometer      | Disconnects the ADPOT from analog     | R120    |  |  |
|           |                      | ADPOT to the analog input pin AN0 of | input AN0                             |         |  |  |
|           |                      | the MCU (Port pin P13_0)             |                                       |         |  |  |
| R16       | Analog Voltage       | Connects UC_VCC to the               | Disconnects UC_VCC from potentiometer | R17     |  |  |
|           | Source               | potentiometer RV1 and MCU pin VREF   | RV1 and MCU pin VREF                  |         |  |  |
| R17       | Analog Reference     | Connects MCU pin VREF to CON_VREF    | Disconnects MCU pin VREF from         | R16     |  |  |
|           | Voltage              | (JA1-7)                              | UC_VCC and CON_VREF                   |         |  |  |

Table 6-8: Analog Configuration Links

Table 6-9 below describes the function of the option links associated with application board interface.

|               |                   | Option Link Settings                   |                                    |            |
|---------------|-------------------|----------------------------------------|------------------------------------|------------|
| Referen<br>ce | Function          | Fitted                                 | Alternative (Removed)              | Related To |
| R59           | Application Board | Connects MCU port pin P0_0 (pin 90) to | Disconnects MCU port pin P0_0 (pin | R60        |
|               | Interface         | SEG0 at JA4-11                         | 90) from SEG0                      |            |
| R60           | Application Board | Connects MCU port pin P0_0 (pin 90) to | Disconnects MCU port pin P0_0 (pin | R59        |
|               | Interface         | AN4 at JA1-9                           | 90) from AN4                       |            |
| R61           | Application Board | Connects MCU port pin P0_1 (pin 89) to | Disconnects MCU port pin P0_1 (pin | R62        |
|               | Interface         | SEG1 at JA4-12                         | 89) from SEG1                      |            |
| R62           | Application Board | Connects MCU port pin P0_1 (pin 89) to | Disconnects MCU port pin P0_1 (pin | R61        |
|               | Interface         | AN5 at JA1-10                          | 89) from AN5                       |            |
| R63           | Application Board | Connects MCU port pin P0_2 (pin 88) to | Disconnects MCU port pin P0_2 (pin | R64        |
|               | Interface         | SEG2 at JA4-13                         | 88) from SEG2                      |            |
| R64           | Application Board | Connects MCU port pin P0_2 (pin 88) to | Disconnects MCU port pin P0_2 (pin | R63        |
|               | Interface         | AN6 at JA1-11                          | 88) from AN6                       |            |
| R65           | Application Board | Connects MCU port pin P0_3 (pin 87)to  | Disconnects MCU port pin P0_3 (pin | R66        |
|               | Interface         | SEG3 at JA4-14                         | 87) from SEG3                      |            |
| R66           | Application Board | Connects MCU port pin P0_3 (pin 87) to | Disconnects MCU port pin P0_3 (pin | R65        |
|               | Interface         | AN7 at JA1-12                          | 87) from AN7                       |            |
| R67           | Application Board | Connects MCU port pin P0_4 (pin 86)to  | Disconnects MCU port pin P0_4 (pin | R68        |
|               | Interface         | SEG4 at JA4-15                         | 86) from SEG4                      |            |
| R68           | Application Board | Connects MCU port pin P0_4 (pin 86) to | Disconnects MCU port pin P0_4 (pin | R67        |
|               | Interface         | AN8 at JA5-1                           | 86) from AN8                       |            |
| R69           | Application Board | Connects MCU port pin P0_5 (pin 85) to | Disconnects MCU port pin P0_5 (pin | R70        |
|               | Interface         | SEG5 at JA4-16                         | 85) from SEG5                      |            |
| R70           | Application Board | Connects MCU port pin P0_5 (pin 85)to  | Disconnects MCU port pin P0_5 (pin | R69        |
|               | Interface         | AN9 at JA5-2                           | 85) from AN9                       |            |
| R71           | Application Board | Connects MCU port pin P0_6 (pin 84) to | Disconnects MCU port pin P0_6 (pin | R72        |
|               | Interface         | SEG6 at JA4-17                         | 84) from SEG6                      |            |
| R72           | Application Board | Connects MCU port pin P0_6 (pin 84) to | Disconnects MCU port pin P0_6 (pin | R71        |
|               | Interface         | AN10 at JA5-3                          | 84) from AN10                      |            |
| R73           | Application Board | Connects MCU port pin P0_7 (pin 83) to | Disconnects MCU port pin P0_7 (pin | R74        |
|               | Interface         | SEG7at JA4-18                          | 83) from SEG7                      |            |
| R74           | Application Board | Connects MCU port pin P0_7 (pin 83) to | Disconnects MCU port pin P0_7 (pin | R73        |
|               | Interface         | AN11 at JA5-4                          | 83) from AN11                      |            |
| R75           | Application Board | Connects MCU port pin P2_4 (pin 70) to | Disconnects MCU port pin P2_4 (pin | R76        |
|               | Interface         | SEG20 at JA4-19                        | 70) from SEG20                     |            |
| R76           | Application Board | Connects MCU port pin P2_4 (pin 70) to | Disconnects MCU port pin P2_4 (pin | R75        |
|               | Interface         | LED0                                   | 70) from LED0                      |            |

| R77 | Application Board | Connects MCU port pin P2_5 (pin 69) to | Disconnects MCU port pin P2_5 (pin | R78      |
|-----|-------------------|----------------------------------------|------------------------------------|----------|
|     | Interface         | SEG21 at JA4-20                        | 69) from SEG21                     |          |
| R78 | Application Board | Connects MCU port pin P2_5 (pin 69) to | Disconnects MCU port pin P2_5 (pin | R77      |
|     | Interface         | LED1                                   | 69) from LED1                      |          |
| R79 | Application Board | Connects MCU port pin P2_6 (pin 68) to | Disconnects MCU port pin P2_6 (pin | R80      |
|     | Interface         | SEG22 at JA4-21                        | 68) from SEG22                     |          |
| R80 | Application Board | Connects MCU port pin P2_6 (pin 68) to | Disconnects MCU port pin P2_6 (pin | R79      |
|     | Interface         | LED2                                   | 68) from LED2                      |          |
| R81 | Application Board | Connects MCU port pin P2_7 (pin 67) to | Disconnects MCU port pin P2_7 (pin | R82      |
|     | Interface         | SEG23 at JA4-22                        | 67) from SEG23                     |          |
| R82 | Application Board | Connects MCU port pin P2_7 (pin 67) to | Disconnects MCU port pin P2_7 (pin | R81      |
|     | Interface         | LED3                                   | 67) from LED3                      |          |
| R83 | Application Board | Connects MCU port pin P3_0 (pin 66) to | Disconnects MCU port pin P3_0 (pin | R84      |
|     | Interface         | SEG24 at JA4-23                        | 66) from SEG24                     |          |
| R84 | Application Board | Connects MCU port pin P3_0 (pin 66) to | Disconnects MCU port pin P3_0 (pin | R83      |
|     | Interface         | DLCD4                                  | 66) from DLCD4                     |          |
| R85 | Application Board | Connects MCU port pin P3_1 (pin 65) to | Disconnects MCU port pin P3_1 (pin | R86      |
|     | Interface         | SEG25 at JA4-24                        | 65) from SEG25                     |          |
| R86 | Application Board | Connects MCU port pin P3_1 (pin 65) to | Disconnects MCU port pin P3_1 (pin | R85      |
|     | Interface         | DLCD5                                  | 65) from DLCD5                     |          |
| R87 | Application Board | Connects MCU port pin P3_2 (pin 64) to | Disconnects MCU port pin P3_2 (pin | 88       |
|     | Interface         | SEG26 at JA4-25                        | 64) from SEG26                     |          |
| R88 | Application Board | Connects MCU port pin P3_2(pin 64) to  | Disconnects MCU port pin P3_2 (pin | 87       |
|     | Interface         | DLCD6                                  | 64) from DLCD6                     |          |
| R89 | Application Board | Connects MCU port pin P3_3 (pin 63) to | Disconnects MCU port pin P3_3 (pin | 90       |
|     | Interface         | SEG27 at JA4-26                        | 63) from SEG27                     |          |
| R90 | Application Board | Connects MCU port pin P3_3 (pin 63) to | Disconnects MCU port pin P3_3 (pin | 89       |
|     | Interface         | DLCD7                                  | 63) from DLCD7                     |          |
| R91 | Application Board | Connects MCU port pin P3_4 (pin 62) to | Disconnects MCU port pin P3_4 (pin | R92      |
|     | Interface         | SEG28 at JA4-27                        | 62) from SEG28                     |          |
| R92 | Application Board | Connects MCU port pin P3_4 (pin 62) to | Disconnects MCU port pin P3_4 (pin | R91      |
|     | Interface         | DLCDE                                  | 62) from DLCDE                     |          |
| R93 | Application Board | Connects MCU port pin P3_5 (pin 61) to | Disconnects MCU port pin P3_5 (pin | R94      |
|     | Interface         | SEG29 at JA4-28                        | 61) from SEG29                     |          |
| R94 | Application Board | Connects MCU port pin P3_5 (pin 61) to | Disconnects MCU port pin P3_5 (pin | R93      |
|     | Interface         | DLCDRS                                 | 61) from DLCDRS                    |          |
| R95 | Application Board | Connects MCU port pin P3_7 (pin 59) to | Disconnects MCU port pin P3_7 (pin | R96, R97 |
|     | Interface         | SEG31 at JA4-30                        | 59) from SEG31                     |          |

| R96  | Application Board | Connects MCU port pin P3_7 (pin 59) to   | Disconnects MCU port pin P3_7 (pin  | R95, R97   |
|------|-------------------|------------------------------------------|-------------------------------------|------------|
|      | Interface         | ADTRGn at JA1-8                          | 59) from ADTRGn                     |            |
| R97  | Application Board | Connects MCU port pin P3_7 (pin 59) to   | Disconnects MCU port pin P3_7 (pin  | R95, R96,  |
|      | Interface         | SW3                                      | 59) from SW3                        | R119       |
| R98  | Application Board | Connects MCU port pin P4_0 (pin 58) to   | Disconnects MCU port pin P4_0 (pin  | R99        |
|      | Interface         | SEG32 at JA4-31                          | 58) from SEG32                      |            |
| R99  | Application Board | Connects MCU port pin P4_0 (pin 58) to   | Disconnects MCU port pin P4_0 (pin  | R98        |
|      | Interface         | TXD1 at JA6-9                            | 58) from TXD1                       |            |
| R100 | Application Board | Connects MCU port pin P4_1 (pin 57) to   | Disconnects MCU port pin P4_1 (pin  | R101       |
|      | Interface         | SEG33 at JA4-32                          | 57) from SEG33                      |            |
| R101 | Application Board | Connects MCU port pin P4_1 (pin 57) to   | Disconnects MCU port pin P4_1 (pin  | R100, R148 |
|      | Interface         | RXD1 at JA6-12                           | 57) from RXD1                       |            |
| R102 | Application Board | Connects MCU port pin P4_2 (pin 56) to   | Disconnects MCU port pin P4_2 (pin  | R103       |
|      | Interface         | SEG34 at JA4-33                          | 56) from SEG34                      |            |
| R103 | Application Board | Connects MCU port pin P4_2 (pin 56) to   | Disconnects MCU port pin P4_2 (pin  | R102       |
|      | Interface         | CLK1 JA6-11                              | 56) from CLK1                       |            |
| R104 | Application Board | Connects MCU port pin P4_5 (pin 53) to   | Disconnects MCU port pin P4_5 (pin  | R105       |
|      | Interface         | Interface SEG37 at JA4-36 53) from SEG37 |                                     |            |
| R105 | Application Board | Connects MCU port pin P4_5 (pin 53) to   | Disconnects MCU port pin P4_2 (pin  | R104       |
|      | Interface         | TRCIOB at JA5-15                         | 53) from TRCIOB                     |            |
| R106 | Application Board | Connects MCU port pin P11_0 (pin 22)     | Disconnects MCU port pin P11_0 (pin | R107, R108 |
|      | Interface         | to CLK2 at JA2-10                        | 22) from CLK2                       |            |
| R107 | Application Board | Connects MCU port pin P11_0 (pin 22) to  | Disconnects MCU port pin P11_0      | R106, R108 |
|      | Interface         | SCL at JA1-26                            | (pin 22) from SCL                   |            |
| R108 | Application Board | Connects MCU port pin P11_0 (pin 22) to  | Disconnects MCU port pin P11_0      | R106, R107 |
|      | Interface         | IVREF1 at JA2-25                         | (pin 22) from IVREF1                |            |
| R109 | Application Board | Connects MCU port pin P11_1 (pin 21)     | Disconnects MCU port pin P11_1 (pin | R110       |
|      | Interface         | to RXD2 at JA2-8                         | 21) from RXD2                       |            |
| R110 | Application Board | Connects MCU port pin P11_1 (pin 21) to  | Disconnects MCU port pin P11_1      | R109       |
|      | Interface         | IVCMP1 at JA2-26                         | (pin 21) from IVCMP1                |            |
| R111 | Application Board | Connects MCU port pin P11_2 (pin 20)     | Disconnects MCU port pin P11_2 (pin | R53, R112  |
|      | Interface         | to TXD2 at JA2-6                         | 20) from TXD2                       |            |
| R112 | Application Board | Connects MCU port pin P11_2 (pin 20) to  | Disconnects MCU port pin P11_2      | R111       |
|      | Interface         | SDA at JA1-25                            | (pin 20) from SDA                   |            |
| R113 | Application Board | Connects MCU port pin P11_4 (pin 18)     | Disconnects MCU port pin P11_4 (pin | R114, R115 |
|      | Interface         | to INT4n at JA2-9                        | 18) from INT4n                      |            |
| R114 | Application Board | Connects MCU port pin P11_4 (pin 18) to  | Disconnects MCU port pin P11_4      | R113, R115 |
|      | Interface         | TRAIO at JA2-22                          | (pin 18) from TRAIO                 |            |

| R115 | Application Board | Connects MCU port pin P11_4 (pin 18)   | Disconnects MCU port pin P11_4 (pin | R113,R114  |
|------|-------------------|----------------------------------------|-------------------------------------|------------|
|      | Interface         | to SW1                                 | 18) from SW1                        |            |
| R116 | Application Board | Connects MCU port pin P11_5 (pin 17)   | Disconnects MCU port pin P11_5 (pin | R117       |
|      | Interface         | to INT5n at JA2-23                     | 17) from INT5n                      |            |
| R117 | Application Board | Connects MCU port pin P11_5 (pin 17)   | Disconnects MCU port pin P11_5 (pin | R116       |
|      | Interface         | to SW2                                 | 17) from SW2                        |            |
| R118 | Application Board | Connects MCU port pin P11_6 (pin 16)   | Disconnects MCU port pin P11_6 (pin | R119       |
|      | Interface         | to INT6n at JA2-23                     | 16) from INT6n                      |            |
| R119 | Application Board | Connects MCU port pin P11_6 (pin 16)   | Disconnects MCU port pin P11_6 (pin | R118       |
|      | Interface         | to SW3                                 | 16) from SW3                        |            |
| R120 | Application Board | Connects MCU port pin P13_0 (pin 4) to | Disconnects MCU port pin P13_0      | R121       |
|      | Interface         | DA0 at JA1-13                          | (pin 4) from DA0                    |            |
| R121 | Application Board | Connects MCU port pin P13_0 (pin 4) to | Disconnects MCU port pin P13_0 (pin | R120       |
|      | Interface         | ADPOT                                  | 4) from ADPOT                       |            |
| R122 | Application Board | Connects MCU port pin P13_1 (pin 3) to | Disconnects MCU port pin P13_1      | R123, R124 |
|      | Interface         | DA1 at JA1-14                          | (pin 3) from DA1                    |            |
| R123 | Application Board | Connects MCU port pin P13_1 (pin 3) to | Disconnects MCU port pin P13_1      | R51, R122, |
|      | Interface         | TXD0 at JA6-8                          | (pin 3) from TXD0                   | R124       |
| R124 | Application Board | Connects MCU port pin P13_1 (pin 3) to | Disconnects MCU port pin P13_1 (pin | R122, R123 |
|      | Interface         | LINTXD                                 | 3) from LINTXD                      |            |
| R125 | Application Board | Connects MCU port pin P13_2 (pin 2) to | Disconnects MCU port pin P13_2      | R52, R126  |
|      | Interface         | RXD0 at JA6-7                          | (pin 2) from RXD0                   |            |
| R126 | Application Board | Connects MCU port pin P13_2 (pin 2) to | Disconnects MCU port pin P13_2 (pin | R125       |
|      | Interface         | LINRXD                                 | 2) from LINRXD                      |            |
| R127 | Application Board | Connects MCU port pin P13_3 (pin 1) to | Disconnects MCU port pin P13_3      | R128       |
|      | Interface         | CLK0 at JA6-10                         | (pin 2) from CLK0                   |            |
| R128 | Application Board | Connects MCU port pin P13_3 (pin 1) to | Disconnects MCU port pin P13_3 (pin | R127       |
|      | Interface         | LINNSLP                                | 2) from LINNSLP                     |            |

Table 6-9: Application Board Interface configuration links

Table 6-10 below describes the function of the option links associated with Clock configuration.

|           | Option Link Settings |                                                  |                                           |          |  |  |
|-----------|----------------------|--------------------------------------------------|-------------------------------------------|----------|--|--|
| Reference | Function             | Fitted                                           | Alternative ( Removed )                   | Related  |  |  |
|           |                      |                                                  |                                           | То       |  |  |
| R1        | Main clock           | Parallel resistor for oscillator 'X1'            | Not fitted                                | -        |  |  |
| R2        | Main clock           | On board clock X1 connected to the MCU as        | External clock source can be connected to | R3, R4,  |  |  |
|           |                      | main clock                                       | the MCU                                   | R7, R1   |  |  |
| R3        | Main clock           | On board clock X1 connected to the MCU as        | External clock source can be connected to | R2, R5,  |  |  |
|           |                      | main clock                                       | the MCU                                   | R1, R8   |  |  |
| R4        | Main clock           | Routes MCU clock input pin XIN to J1 header (at  | MCU pin XIN is disconnected from J1       | R2, R5,  |  |  |
|           |                      | J1-13)                                           | header                                    | R7       |  |  |
| R5        | Main clock           | Routes MCU clock output pin XOUT to J1 (at       | MCU pin XOUT is disconnected from         | R4, R3,  |  |  |
|           |                      | J1-11) (External clock source is used for XOUT)  | J1 header                                 | R8       |  |  |
| R6        | Main clock           | Parallel resistor for oscillator 'X2' Not fitted |                                           | -        |  |  |
| R7        | Main clock           | On board clock X2 can be connected to the        | X2 is disconnected from MCU main          | R2, R4,  |  |  |
|           |                      | MCU as main clock                                | clock input pins                          | R6, R8   |  |  |
| R8        | Main clock           | On board clock X2 can be connected to the        | X2 is disconnected from MCU main          | R3, R5,  |  |  |
|           |                      | MCU as main clock                                | clock input pins                          | R6, R7   |  |  |
| R9        | Sub clock            | Parallel resistor for on-board sub clock X3      | Not fitted                                | -        |  |  |
| R10       | Sub clock            | On board clock X3 connected to the MCU as        | X3 is disconnected for XCIN               | R9, R11, |  |  |
|           |                      | sub clock                                        |                                           | R12      |  |  |
| R11       | Sub clock            | On board clock X3 connected to the MCU as        | X3 is disconnected for XCOUT              | R9, R10, |  |  |
|           |                      | sub clock                                        |                                           | R13      |  |  |
| R12       | Sub clock            | Routes MCU clock input pin XCIN to J1 header     | MCU pin XCIN is disconnected from J1      | R10, R13 |  |  |
|           |                      | (at J1-8)                                        | header                                    |          |  |  |
| R13       | Sub clock            | Routes MCU clock input pin XCOUT to J1           | MCU pin XCOUT is disconnected from        | R11, R12 |  |  |
|           |                      | header (at J1-9)                                 | J1 header                                 |          |  |  |

Table 6-10: Clock configuration links

 Table 6-11 below describes miscellaneous options links.

|                           | Option Link Settings |                                            |                                               |         |  |  |
|---------------------------|----------------------|--------------------------------------------|-----------------------------------------------|---------|--|--|
| Reference Function Fitted |                      | Fitted                                     | Alternative ( Removed )                       | Related |  |  |
|                           |                      |                                            |                                               | То      |  |  |
| R14                       | LCD                  | Disconnect signal VL3 to capacitor C9      | Connect signal VL3 from capacitor C9          | R15     |  |  |
| R15                       | LCD                  | Connect signal VL3 to signal VL2 and C10   | Disconnect signal VL3 from signal VL2 and     | R14     |  |  |
|                           |                      |                                            | C10                                           |         |  |  |
| R40                       | HW Reset             | Connects the reset signal generated from   | Disconnects the reset signal generated from   | -       |  |  |
|                           | Circuit              | on-board reset circuit to the MCU at reset | on-board reset circuit from the MCU reset pin |         |  |  |
|                           |                      | pin (pin 10)                               | (pin 10)                                      |         |  |  |
| R55                       | HW Reset             | Connects the pin 14 of E8a to GROUND       | Disconnect pin 14 of E8A connector from       | -       |  |  |
|                           | Circuit              |                                            | ground                                        |         |  |  |
| R135                      |                      | Connect signal CL2 to RING_P12_3           | Disconnect signal CL2 from RING_P12_3         | R136    |  |  |
|                           |                      |                                            | (J4-19)                                       |         |  |  |
| R136                      |                      | Connect signal CL1 to RING_P12_2           | Disconnect signal CL1 from RING_P12_2         | R135    |  |  |
|                           |                      |                                            | (J4-20)                                       |         |  |  |
| R140                      | LIN                  | Set LIN Master mode (with R142)            | Set LIN Slave mode (with R142)                | R142    |  |  |
| R142                      | LIN                  | Set LIN Master mode (with R140)            | Set LIN Slave mode (with R140)                | R140    |  |  |
| R143                      | LIN                  | Connects the Board_VCC to VBAT             | Disconnects the Board_VCC from VBAT           | -       |  |  |

Table 6-11: Miscellaneous Option Links

#### 6.8. Oscillator Sources

Crystal oscillators are fitted on the board and used to supply the main/sub clock input to the Renesas microcontroller.

Table 6-12 details the oscillators that are fitted on this RSK:

| Component    |            |                                |  |  |  |
|--------------|------------|--------------------------------|--|--|--|
| Crystal (X1) | Fitted     | 20 MHz (HC49/4U package)       |  |  |  |
| Crystal (X2) | Not Fitted | For test purpose only          |  |  |  |
| Crystal (X3) | Fitted     | 32.768 KHz (SSP-T7-FL package) |  |  |  |

Table 6-12: Oscillators / Resonators

#### 6.9. Reset Circuit

A dual D flip flop IC (i.e. MC74HC74ADR2G) has been used to generate the reset signal required for the R8C/L3AC CPU.

Please check the hardware manual for the detailed reset requirements to ensure the reset circuit on the user's board meets all the reset timing requirements.

### 6.10. LCD Application Board

LCD application board can be attached to connector JA4 (LCD application header).

Please refer to the 'LCD Application Board User's Manual.

## Chapter 7. Modes

The Renesas Starter Kit supports Boot mode and Single chip mode.

Details of programming the FLASH memory is described in the R8C/L3AC Group Hardware Manual.

This circuit is not required on customer's boards as it is intended for providing easy evaluation of the operating modes of the device on the RSK.

To manually enter the Boot mode, press and hold the SW1/BOOT. The mode pins are held in their boot states while reset is pressed and released. Release the boot button. The BOOT LED will be illuminated to indicate that the microcontroller is in boot mode.

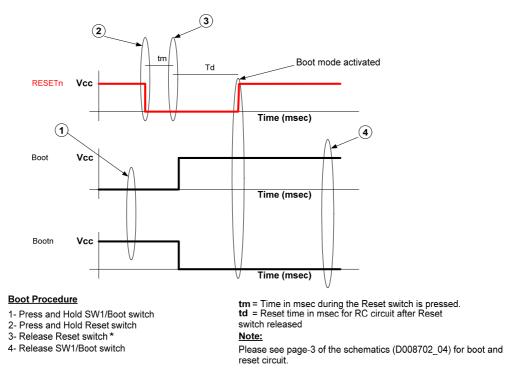

<sup>\*</sup> Boot mode activates after releasing reset switch in step-3

Figure 7-1: RSKR8CL3AC Boot Sequence

When neither the E8a is connected nor the board is placed in Boot mode, the MODE pin is pulled high by a 4.7k resistor.

When an E8a is used the MODE pin is controlled by the E8a.

More information on the operating modes and programming the flash memory can be found in the R8C/L3AC Group hardware manual.

#### 7.1. Boot modes

The Boot mode settings for this Renesas Starter Kit are shown in Table 7-1 below:

| Mode | LSI State after Reset End |
|------|---------------------------|
| Low  | Boot Mode                 |

Table 7-1: Boot Mode pin settings

## 7.2. Single chip mode

Because the MODE pin is pulled high, this Renesas Starter Kit will always boot in Single chip mode when the E8a is not connected and the boot switch is not depressed. Refer to R8C/L3AC Group Hardware Manual for details of Single chip mode.

| Mode | LSI State after Reset End |  |
|------|---------------------------|--|
| High | Single chip Mode          |  |

Table 7-2: Single chip mode settings

## Chapter 8. Programming Methods

| The board is intended for use with HEW and the supplied E8a debugger. Refer to R8C/L3AC Group Hardware Manual for details of programming the microcontroller without using these tools. |
|----------------------------------------------------------------------------------------------------|
|                                                                                                    |
|                                                                                                    |
|                                                                                                    |
|                                                                                                    |
|                                                                                                    |
|                                                                                                    |
|                                                                                                    |
|                                                                                                    |
|                                                                                                    |
|                                                                                                    |
|                                                                                                    |
|                                                                                                    |
|                                                                                                    |
|                                                                                                    |
|                                                                                                    |
|                                                                                                    |
|                                                                                                    |
|                                                                                                    |

## Chapter 9. Headers

## 9.1. Microcontroller Ring Headers

The microcontroller pin headers and their corresponding microcontroller connections are detailed in Table 9-1 to Table 9-4.

| Header | Circuit Net Name | Device pin | Header | Circuit Net Name | Device pin |
|--------|------------------|------------|--------|------------------|------------|
| Pin    |                  |            | Pin    |                  |            |
| 1      | CLK0_ LINNSLP    | 1          | 2      | RXD0_LINRXD      | 2          |
| 3      | DA1_TXD0_LINTXD  | 3          | 4      | DA0_ADPOT        | 4          |
| 5      | WKUP0n           | 5          | 6      | VREF             | 6          |
| 7      | MODE             | 7          | 8      | CON_XCIN         | 8          |
| 9      | CON_XCOUT        | 9          | 10     | RESETn           | 10         |
| 11     | CON_XOUT         | 11         | 12     | GROUND           | 12         |
| 13     | CON_XIN          | 13         | 14     | UC_VCC           | 14         |
| 15     | TREO             | 15         | 16     | INT6n_SW3        | 16         |
| 17     | INT5n_SW2        | 17         | 18     | INT4n_TRAIO_SW1  | 18         |
| 19     | CTS2RTS2         | 19         | 20     | TXD2_SDA         | 20         |
| 21     | RXD2_IVCMP1      | 21         | 22     | CLK2_SCL_IVREF1  | 22         |
| 23     | Wn               | 23         | 24     | Vn               | 24         |
| 25     | Wp               | 25         | 26     | -                | -          |

Table 9-1: J1 microcontroller header

| Header | Circuit Net Name | Device pin | Header | Circuit Net Name | Device pin |
|--------|------------------|------------|--------|------------------|------------|
| Pin    |                  |            | Pin    |                  |            |
| 1      | Vp               | 26         | 2      | Un               | 27         |
| 3      | TRDIOC0          | 28         | 4      | Up               | 29         |
| 5      | TRDIOA0          | 30         | 6      | COM0             | 31         |
| 7      | COM1             | 32         | 8      | COM2             | 33         |
| 9      | COM3             | 34         | 10     | SEG55            | 35         |
| 11     | SEG54            | 36         | 12     | SEG53            | 37         |
| 13     | SEG52            | 38         | 14     | SEG51            | 39         |
| 15     | SEG50            | 40         | 16     | SEG49            | 41         |
| 17     | SEG48            | 42         | 18     | SEG47            | 43         |
| 19     | SEG46            | 44         | 20     | SEG45            | 45         |
| 21     | SEG44            | 46         | 22     | P5_3             | 47         |
| 23     | P5_2             | 48         | 24     | TRISTn           | 49         |
| 25     | UD               | 50         | 26     | -                | -          |

Table 9-2: J2 microcontroller header

| Header | Circuit Net Name | Device pin | Header | Circuit Net Name | Device pin |
|--------|------------------|------------|--------|------------------|------------|
| Pin    |                  |            | Pin    |                  |            |
| 1      | SEG39            | 51         | 2      | SEG38            | 52         |
| 3      | SEG37_TRCIOB     | 53         | 4      | SEG36            | 54         |
| 5      | SEG35            | 55         | 6      | SEG34_CLK1       | 56         |
| 7      | SEG33_RXD1       | 57         | 8      | SEG32_TXD1       | 58         |
| 9      | SEG31_ADTRGn_SW3 | 59         | 10     | SEG30            | 60         |
| 11     | SEG29_DLCDRS     | 61         | 12     | SEG28_DLCDE      | 62         |
| 13     | SEG27_DLCDD7     | 63         | 14     | SEG26_DLCDD6     | 64         |
| 15     | SEG25_DLCDD5     | 65         | 16     | SEG24_DLCDD4     | 66         |
| 17     | SEG23_LED3       | 67         | 18     | SEG22_LED2       | 68         |
| 19     | SEG21_LED1       | 69         | 20     | SEG20_LED0       | 70         |
| 21     | 103              | 71         | 22     | 102              | 72         |
| 23     | IO1              | 73         | 24     | 100              | 74         |
| 25     | 107              | 75         | 26     | -                | -          |

Table 9-3: J3 microcontroller header

| Header | Circuit Net Name | Device pin | Header | Circuit Net Name | Device pin |
|--------|------------------|------------|--------|------------------|------------|
| Pin    |                  |            | Pin    |                  |            |
| 1      | 106              | 76         | 2      | IO5              | 77         |
| 3      | 104              | 78         | 4      | AN15             | 79         |
| 5      | AN14             | 80         | 6      | AN13             | 81         |
| 7      | AN12             | 82         | 8      | SEG7_AN11        | 83         |
| 9      | SEG6_AN10        | 84         | 10     | SEG5_AN9         | 85         |
| 11     | SEG4_AN8         | 86         | 12     | SEG3_AN7         | 87         |
| 13     | SEG2_AN6         | 88         | 14     | SEG1_AN5         | 89         |
| 15     | SEG0_AN4         | 90         | 16     | VL1              | 91         |
| 17     | VL2              | 92         | 18     | VL3              | 93         |
| 19     | RING_P12_3       | 94         | 20     | RING_P12_2       | 95         |
| 21     | VL4              | 96         | 22     | TRGCLKB          | 97         |
| 23     | TRGIOB           | 98         | 24     | TRGCLKA          | 99         |
| 25     | TRGIOA           | 100        | 26     | -                | -          |

Table 9-4: J4 microcontroller header

## 9.2. Application Headers

Standard application header connections are detailed in Table 9-5 to Table 9-9.

| Header | Generic     | RSK board Signal | Device Pin | Header | Generic | RSK board Signal | Device pin |
|--------|-------------|------------------|------------|--------|---------|------------------|------------|
| Pin    | Header Name | Name             |            | Pin    | Header  | Name             |            |
|        |             |                  |            |        | Name    |                  |            |
| 1      | 5V          | CON_5V           |            | 2      | 0V(5V)  | GROUND           |            |
| 3      | 3V3         | CON_3V3          |            | 4      | 0V(3V3) | GROUND           |            |
| 5      | AVcc        |                  |            | 6      | AVss    |                  |            |
| 7      | AVref       | CON_VREF         |            | 8      | ADTRG   | ADTRGn           | 59*        |
| 9      | AD0         | AN4              | 90*        | 10     | AD1     | AN5              | 89*        |
| 11     | AD2         | AN6              | 88*        | 12     | AD3     | AN7              | 87*        |
| 13     | DAC0        | DA0              | 4*         | 14     | DAC1    | DA1              | 3*         |
| 15     | 10_0        | IO0              | 74         | 16     | IO_1    | IO1              | 73         |
| 17     | 10_2        | IO2              | 72         | 18     | IO_3    | IO3              | 71         |
| 19     | IO_4        | IO4              | 78         | 20     | IO_5    | IO5              | 77         |
| 21     | IO_6        | IO6              | 76         | 22     | IO_7    | 107              | 75         |
| 23     | IRQ3        | INT6n            | 16         | 24     | IIC_EX  |                  |            |
| 25     | IIC_SDA     | SDA              | 20*        | 26     | IIC_SCL | SCL              | 22*        |

Table 9-5: JA1 Standard Generic Header

| Header | Generic Header | RSK board Signal | Device Pin | Header | Generic Header | RSK board   | Device Pin |
|--------|----------------|------------------|------------|--------|----------------|-------------|------------|
| Pin    | Name           | Name             |            | Pin    | Name           | Signal Name |            |
| 1      | RES            | RESETn           | 10         | 2      | EXTAL          | CON_XIN     |            |
| 3      | NMI            |                  |            | 4      | Vss1           | GROUND      |            |
| 5      | WDT_OVF        |                  |            | 6      | SCIaTX         | TXD2        | 20*        |
| 7      | IRQ0/WKUP      | WKUP0n           | 5          | 8      | SCIaRX         | RXD2        | 21*        |
| 9      | IRQ1           | INT4n            | 18*        | 10     | SCIaCK         | CLK2        | 22*        |
| 11     | MO_up/down     | UD               | 50         | 12     | CTSRTS         | CTS2RTS2    | 19         |
| 13     | MO_Up          | Up               | 29         | 14     | MO_Un          | Un          | 27         |
| 15     | MO_Vp          | Vp               | 26         | 16     | MO_Vn          | Vn          | 24         |
| 17     | MO_Wp          | Wp               | 25         | 18     | MO_Wn          | Wn          | 23         |
| 19     | TMR0           | TRDIOC0          | 28         | 20     | TMR1           | TREO        | 15         |
| 21     | TRIGa          | TRDIOA0          | 30         | 22     | TRIGb          | TRAIO       | 18*        |
| 23     | IRQ2           | INT5n            | 17         | 24     | TRISTn         | TRISTn      | 49         |
| 25     | Spare          | IVREF1           | 22*        | 26     | Spare          | IVCMP1      | 21*        |

Table 9-6: JA2 Standard Generic Header

| Header | Generic Header | RSK board Signal | Device Pin | Header | Generic     | RSK board Signal | Device Pin |
|--------|----------------|------------------|------------|--------|-------------|------------------|------------|
| Pin    | Name           | Name             |            | Pin    | Header Name | Name             |            |
| 1      | V1             | VL4              | 96         | 2      | V2          | VL3              | 93         |
| 3      | V3             | VL2              | 92         | 4      | V4          | VL1              | 91         |
| 5      | GROUND         | VSS              |            | 6      | GROUND      | VSS              |            |
| 7      | COM1           | СОМО             | 31         | 8      | COM2        | COM1             | 32         |
| 9      | COM3           | COM2             | 33         | 10     | COM4        | COM3             | 34         |
| 11     | SEG1           | SEG0             | 90*        | 12     | SEG2        | SEG1             | 89*        |
| 13     | SEG3           | SEG2             | 88*        | 14     | SEG4        | SEG3             | 87*        |
| 15     | SEG5           | SEG4             | 86*        | 16     | SEG6        | SEG5             | 85*        |
| 17     | SEG7           | SEG6             | 84*        | 18     | SEG8        | SEG7             | 83*        |
| 19     | SEG9           | SEG20            | 70*        | 20     | SEG10       | SEG21            | 69*        |
| 21     | SEG11          | SEG22            | 68*        | 22     | SEG12       | SEG23            | 67*        |
| 23     | SEG13          | SEG24            | 66*        | 24     | SEG14       | SEG25            | 65*        |
| 25     | SEG15          | SEG26            | 64*        | 26     | SEG16       | SEG27            | 63*        |
| 27     | SEG17          | SEG28            | 62*        | 28     | SEG18       | SEG29            | 61*        |
| 29     | SEG19          | SEG30            | 60         | 30     | SEG20       | SEG31            | 59*        |
| 31     | SEG21          | SEG32            | 58*        | 32     | SEG22       | SEG33            | 57*        |
| 33     | SEG23          | SEG34            | 56*        | 34     | SEG24       | SEG35            | 55         |
| 35     | SEG25          | SEG36            | 54         | 36     | SEG26       | SEG37            | 53*        |
| 37     | SEG27          | SEG38            | 52         | 38     | SEG28       | SEG39            | 51         |
| 39     | SEG29          | SEG52            | 38         | 40     | SEG30       | SEG53            | 37         |
| 41     | SEG31          | SEG54            | 36         | 42     | SEG32       | SEG55            | 35         |
| 43     | SEG33          | SEG44            | 46         | 44     | SEG34       | SEG45            | 45         |
| 45     | SEG35          | SEG46            | 44         | 46     | SEG36       | SEG47            | 43         |
| 47     | SEG37          | SEG48            | 42         | 48     | SEG38       | SEG49            | 41         |
| 49     | SEG39          | SEG50            | 40         | 50     | SEG40       | SEG51            | 39         |

Table 9-7: JA4 Standard Generic Header

| Header | Generic Header | RSK board Signal | Device Pin | Header | Generic     | RSK board Signal | Device Pin |
|--------|----------------|------------------|------------|--------|-------------|------------------|------------|
| Pin    | Name           | Name             |            | Pin    | Header Name | Name             |            |
| 1      | AD4            | AN8              | 86*        | 2      | AD5         | AN9              | 85*        |
| 3      | AD6            | AN10             | 84*        | 4      | AD7         | AN11             | 83*        |
| 5      | CAN1TX         |                  |            | 6      | CAN1RX      |                  |            |
| 7      | CAN2TX         |                  |            | 8      | CAN2RX      |                  |            |
| 9      | AD8            | AN12             | 82         | 10     | AD9         | AN13             | 81         |
| 11     | AD10           | AN14             | 80         | 12     | AD11        | AN15             | 79         |
| 13     | TIOCoA         | TRGIOA           | 100        | 14     | TIOCoB      | TRGIOB           | 98         |
| 15     | TIOCoC         | TRCIOB           | 53         | 16     | M2_TRISTn   |                  |            |
| 17     | TCLKC          | TRGCLKA          | 99         | 18     | TCLKD       | TRGCLKB          | 97         |
| 19     | M2_Up          |                  |            | 20     | M2_Un       |                  |            |
| 21     | M2_Vp          |                  |            | 22     | M2_Vn       |                  |            |
| 23     | M2_Wp          |                  |            | 24     | M2_Wn       |                  |            |

Table 9-8: JA5 Standard Generic Header

| Header | Generic Header  | RSK board   | Device Pin | Header | Generic     | RSK board Signal | Device Pin |
|--------|-----------------|-------------|------------|--------|-------------|------------------|------------|
| Pin    | Name            | Signal Name |            | Pin    | Header Name | Name             |            |
| 1      | DREQ            |             |            | 2      | DACK        | NC               |            |
| 3      | TEND            |             |            | 4      | STBYn       | NC               |            |
| 5      | RS232TX         | RS232TX     |            | 6      | RS232RX     | RS232RX          |            |
| 7      | SCIbRX          | RXD0        | 2*         | 8      | SCIbTX      | TXD0             | 3*         |
| 9      | SCIcTX          | TXD1        | 58         | 10     | SCIbCK      | CLK0             | 1*         |
| 11     | SCIcCK          | CLK1        | 56         | 12     | SCIcRX      | RXD1             | 57         |
| 13     | Reserved        |             |            | 14     | Reserved    |                  |            |
| 15     | Reserved        |             |            | 16     | Reserved    |                  |            |
| 17     | Reserved        |             |            | 18     | Reserved    |                  |            |
| 19     | Reserved        |             |            | 20     | Reserved    |                  |            |
| 21     | Reserved        |             |            | 22     | Reserved    |                  |            |
| 23     | Unregulated_Vcc |             |            | 24     | Vss         |                  |            |

Table 9-9: JA6 Standard Generic Header

**Note:** Pins marked with '\*' are connected via option links.

| Header | Generic Header | RSK board   | Device Pin | Header | Generic     | RSK board Signal | Device Pin |
|--------|----------------|-------------|------------|--------|-------------|------------------|------------|
| Pin    | Name           | Signal Name |            | Pin    | Header Name | Name             |            |
| 1      | VBAT           | VBAT        |            | 2      | GROUND      | GROUND           |            |

Table 9-10: J10 BATTERY Header

.

| Header | Generic Header | RSK board   | Device Pin | Header | Generic     | RSK board Signal | Device Pin |
|--------|----------------|-------------|------------|--------|-------------|------------------|------------|
| Pin    | Name           | Signal Name |            | Pin    | Header Name | Name             |            |
| 1      | VBAT           | VBAT        |            | 2      | LIN         | LIN              |            |
| 3      | GROUND         | GROUND      |            |        |             |                  |            |

Table 9-11: LIN Header

## Chapter 10. Code Development

#### 10.1. Overview

Note: For all code debugging using Renesas software tools, the RSK board must be connected to a PC USB port via an E8a.

Due to the continuous process of improvements undertaken by Renesas the user is recommended to review the information provided on the Renesas website at www.renesas.com to check for the latest updates to the Compiler and Debugger manuals.

#### 10.2. Compiler Restrictions

The compiler supplied with this RSK is fully functional for a period of 60 days from first use. After the first 60 days of use have expired, the linker will limit the object size to a maximum of 64k code and data. To use the compiler with programs greater than this size you will need to purchase the full tools from your distributor.

Warning: The protection software for the compiler will detect changes to the system clock. Changes to the system clock back in time may cause the trial period to expire prematurely.

#### 10.3. Mode Support

High-performance Embedded Workspace connects to the Microcontroller and programs it via the E8a. Mode support is handled transparently to the user.

### 10.4. Breakpoint Support

This RSK is supplied with an E8a emulator which supports breakpoints in ROM and RAM. Double clicking in the breakpoint column in the code sets the breakpoint. Breakpoints will be retained unless they are double clicked to remove them. For more details on breakpoints & E8a functions please refer to the 'E8A-USB Emulator User's Manual'.

## 10.5. Memory Map

The memory map shown below gives the locations of each memory area.

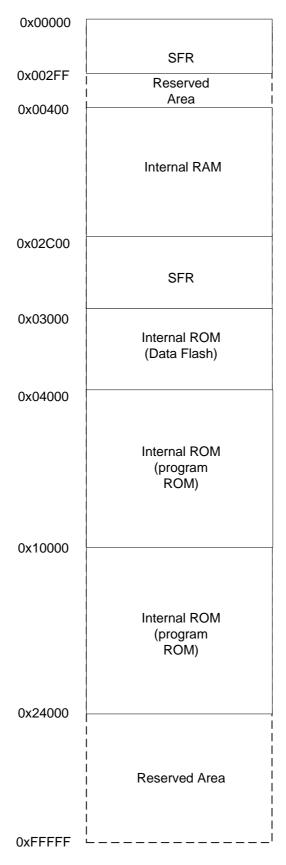

Figure 10-1: CPU memory map (Part Number - R5F2L3ACCNFP)

## Chapter 11. Component Placement

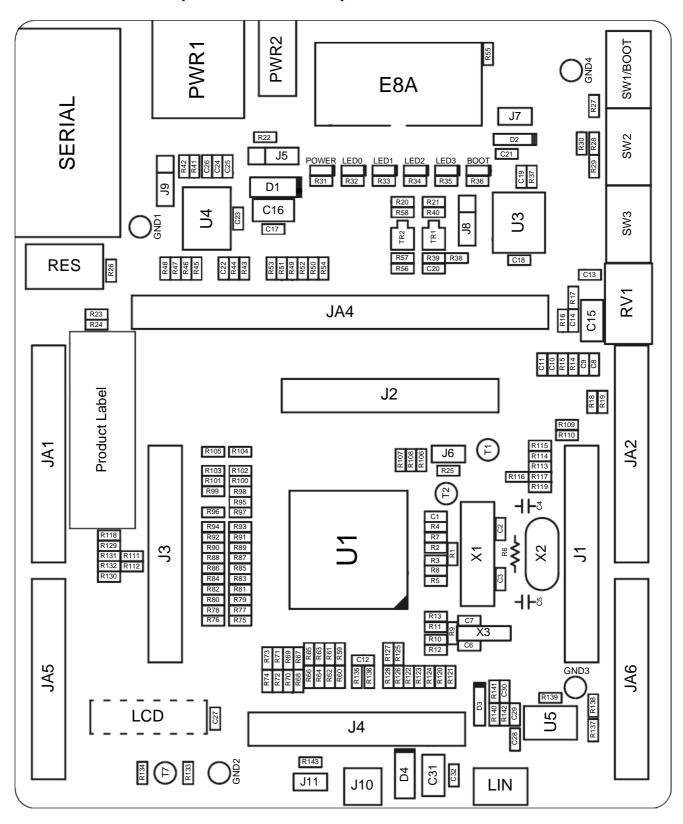

Figure 11-1: Component Placement (Top Layer)

## Chapter 12. Additional Information

For details on how to use High-performance Embedded Workshop (HEW), refer to the HEW manual available on the CD or installed in the Manual Navigator.

For information about the R8C/L3AC microcontrollers refer to the R8C/L3AC Group Hardware Manual

For information about the R8C/L3AC assembly language, refer to the R8C Family Software Programming Manual

For information about the E8a Emulator, please refer to the E8A-USB Emulator User's Manual

Online technical support and information is available at: <a href="www.renesas.com/renesas\_starter\_kits">www.renesas.com/renesas\_starter\_kits</a>

#### **Technical Contact Details**

America: <u>techsupport.rta@renesas.com</u>
Europe: <u>tools.support.eu@renesas.com</u>

Japan: <u>csc@renesas.com</u>

General information on Renesas Microcontrollers can be found on the Renesas website at: <a href="www.renesas.com">www.renesas.com</a>

Renesas Starter Kit for R8C/L3AC

User's Manual

Publication Date Rev.1.00 09.FEB.2010

Published by: Renesas Technology Europe Ltd.

Duke's Meadow, Millboard Road, Bourne End Buckinghamshire SL8 5FH, United Kingdom

# Renesas Starter Kit for R8C/L3AC User's Manual

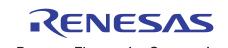